#### **МІНІСТЕРСТВО ОСВІТИ І НАУКИ,** МОЛОДІ ТА СПОРТУ УКРАЇНИ

ІНСТИТУТ АЕРОКОСМІЧНИХ СИСТЕМ УПРАВЛІННЯ НАУ

Аблесімов О.К.

## СУЧАСНА ТЕОРІЯ КЕРУВАННЯ

Методичні вказівки до лабораторних робіт для студентів спеціальності 05020202 "Комп'ютерно-інтегровані технологічні процеси і виробництва"

Частина II

**Київ 2013** 

## **МІНІСТЕРСТВО ОСВІТИ І НАУКИ, МОЛОДІ ТА СПОРТУ УКРАЇНИ**

**ІНСТИТУТ АЕРОКОСМІЧНИХ СИСТЕМ УПРАВЛІННЯ НАУ**

**Аблесімов О.К.**

# **СУЧАСНА ТЕОРІЯ КЕРУВАННЯ**

**Методичні вказівки до лабораторних робіт для студентів спеціальності 05020202 "Комп'ютерно-інтегровані технологічні процеси і виробництва"**

**Частина ІI**

**Київ 2013**

Укладач: *О.К. Аблесімов*

Рецензент дтн професор Є.Є. Александров

Затверджено науково-методично-редакційною радою Інституту Аерокосмічних Систем Управління НАУ (протокол №18 від 11 вересня 2012р.).

**Сучасна теорія керування:** Методичні вказівки до Т338 лабораторних робіт Частина IІ. / Уклад.: О.К. Аблесімов - К.: "Принт центр" КПІ, 2013. – 26 с.

Методичні вказівки до лабораторних робіт складені відповідно до програми дисципліни "Сучасна теорія керування" напряму 050202 "Автоматизація та комп'ютерно-<br>195020202 інтегровані стехнології спеціальності інтегровані технології" спеціальності 05020202 "Комп'ютерно-інтегровані технологічні процеси і виробництва"

#### **ВСТУП**

Сучасна теорія керування нерозривно пов'язана з дослідженням оптимальних, адаптивних та робастних систем.

Завдання оптимального керування формулюється як завдання визначення такого припустимого вектора входу й відповідної траєкторії вектора станів, які в сукупності при перекладі системи з її початкового стану в кінцеве, забезпечать мінімум (максимум) критерію оптимальності.

Критеріями оптимального керування можуть служити: оптимальна швидкодія, оптимальна витрата енергії, оптимальна якість перехідного процесу й ін. Вибір того або іншого критерію визначається конкретним завданням, поставленої перед дослідниками.

Найбільш прийнятними для рішення завдання оптимального керування представляються метод динамічного програмування й принцип максимуму.

Адаптивними прийнято називати системи автоматичного керування, здатні пристосовуватися до зміни зовнішніх умов і властивостей об'єкта керування шляхом зміни структури й параметрів регулятора, з метою забезпечення необхідної якості керування.

Виходячи із завдання адаптації розрізняють системи зі стабілізацією якості керування й системи з оптимізацією якості керування.

Завдання систем зі стабілізацією якості керування полягають у підтримці необхідного рівня якості САК відповідно до обраного критерію. Завдання систем з оптимізацією якості керування більше складна й полягають у пошуку й наступній підтримці оптимального рівня якості системи відповідно до обраного критерію.

При роботі САК параметри об'єкта керування й системи в цілому можуть мінятися по різних причинах у досить широких межах. Крім того, не завжди є достовірна інформація про структуру об'єкта керування. У подібних випадках говорять про наявність параметричної й непараметричної невизначеностей при проектуванні САК.

Невизначеності породжують у свою чергу невизначеність математичних моделей, що в остаточному підсумку може привести не тільки до істотних змін у показниках якості процесу керування, але й втраті системою стійкості. Виникає необхідність побудови таких систем з постійними параметрами, які змогли б зберегти стійкість і якість в умовах невизначеності.

Властивість системи зберігати якість функціонування в межах пропонованих вимог при малій зміні її параметрів або структури називається робастностю, а системи, що володіють властивістю робастності називаються робастними (грубими) системами.

Для проектування робастних систем керування використаються різні методи синтезу. Завдання робастного синтезу складаються в пошуку закону керування, що зберігав би вихідні змінні системи й сигнали помилки в заданих припустимих межах, незважаючи на наявність невизначеностей в об'єкті керування. Кінцевою метою синтезу є синтез робастного регулятора.

Метою лабораторних робіт є закріплення студентами основних положень сучасної теорії з аналізу та синтезу оптимальних, адаптивних та робастних систем керування, прищеплювання ним навичок підготовки і проведення експериментальних досліджень, обробки результатів експерименту і їхнього аналізу.

Цикл робіт відповідає навчальній програмі дисципліни "Сучасна теорія керування" і призначений для студентів, які навчаються за напрямом 050202 "Автоматизація та комп'ютерноінтегровані технології" по спеціальності 05020202 "Комп'ютерноінтегровані технологічні процеси і виробництва".

4

## **Лабораторна робота №1**

## **СИНТЕЗ ОПТИМАЛЬНИХ СЛІДКУЮЧИХ СИСТЕМ**

## **1 Мета**

У ході виконання лабораторної роботи освоюються методи й особливості синтезу оптимальних слідкуючих систем при детермінованих вхідних сигналах.

#### **2 Рекомендації щодо підготовки до заняття**

Повторити наступні теоретичні питання дисципліни:

- оптимальне керування;

- критерії оптимальності;

- динамічне програмування;
- принцип максимуму.

#### **3 Завдання до виконання досліджень**

3.1 Моделювати системи слідкування.

3.2 Синтезувати оптимальні регулятори розімкнутої та замкнутої систем слідкування.

## **4 Порядок і методика виконання лабораторної роботи**

## **4.1 Синтез оптимального регулятора розімкнутої системи**

- Запустити систему **Simulink** із програми **MATLAB**.
- Відкрити нове вікно моделі.

 З бібліотек **Simulink** у вікно моделі з ім'ям untitled послідовно перемістити зображення необхідних блоків та побудувати модель розімкнутої системи спільно з моделями джерела *kt*- функції й осцилографа:

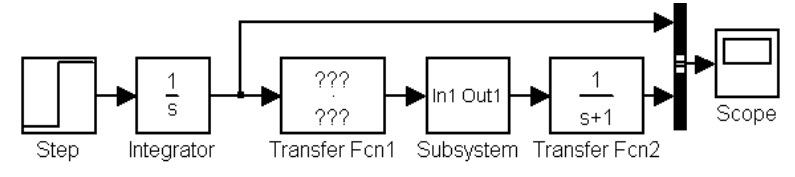

Тут **Transfer Fcn1** - модель регулятора з передаточною функцією в загальному виді  $W_{\text{per}}(s)$  $\sum_{\text{per}}(s) = \frac{k}{Ts+1}$ *Ts*  $W_{\text{ner}}(s) = \frac{k}{\pi s}$ ; **Transfer Fcn2** - модель об'єкта

керування з передаточною функцією  $W_{\text{ok}}(s)$ 1 1  $\int_{\text{ok}} (s) = \frac{1}{s+1}$ *s*  $W_{\text{ok}}(s) = \frac{1}{s}$ ; Subsystem модель відхилення фактичного сигналу керування об'єктом від

еталонного:

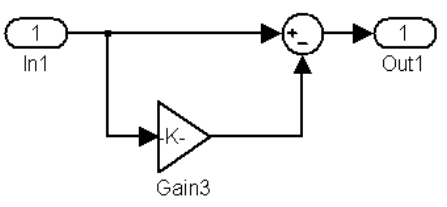

 Установити в **Subsystem** нульове значення відхилення сигналу керування  $k = 0$ .

 Розрахувати еквівалентну передаточну функцію розімкнутої системи  $W(s) = W_{\text{per}}(s)W_{\text{or}}(s)$ .

• Покласти у  $W(s) = \frac{B(s)}{A(s)}$ *As*  $W(s) = \frac{B(s)}{A(s)}$  всі похідні крім перших рівними

нулю й знайти коефіцієнти  $a_1, a_0, b_1, b_0$  багаточленів  $A(s)$  і  $B(s)$ через параметри регулятора.

 Визначити параметри оптимального регулятора, виходячи з мінімуму помилки слідкування

$$
\theta_{\rm cn} = \frac{a_1 - b_1}{a_0} \Omega ;
$$
  

$$
\Omega = k(t) = 1,
$$

беручи до уваги, що для слідкуючих систем  $a_0 = b_0$ .

 Увести параметри регулятора в **Transfer Fcn1** моделі у вікні untitled.

Запустити процес моделювання.

 Зафіксувати отриманий результат, використовуючи операцію **Print Screen** пульту управління комп'ютером.

Оцінити помилку слідкування системи.

 Досліджувати вплив постійної часу регулятора на помилку слідкування системи, змінюючи *T* від 0 до 0,5с із інтервалом 0,1с.

 Установити в **Subsystem** значення відхилення сигналу керування від еталонного  $k = 0, 09$ .

 Оцінити вплив відхилення сигналу керування від еталонного на помилку слідкування системи.

Узагальнити результати досліджень.

## **4.2 Синтез оптимальної замкнутої системи слідкування**

Відкрити нове вікно моделі.

 З бібліотек **Simulink** у вікно моделі з ім'ям untitled послідовно перемістити зображення необхідних блоків та побудувати модель замкнутої системи слідкування як показано на рисунку:

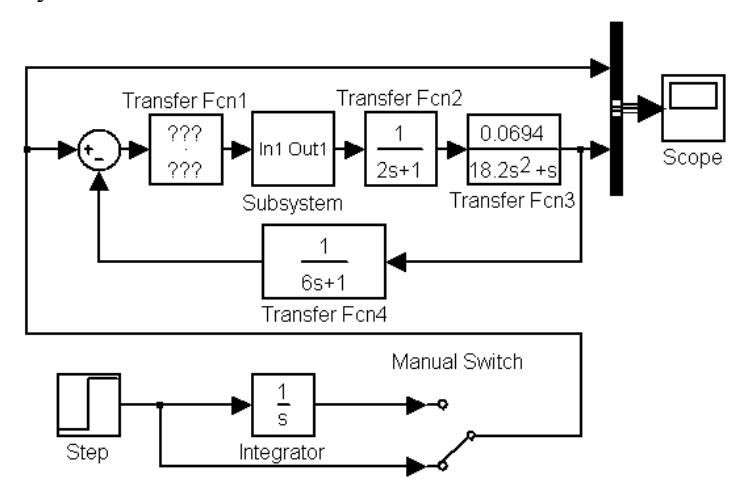

Тут **Transfer Fcn1** - модель регулятора з передаточною функцією у загальному виді  $W_{\text{ner}}(s)$  $\int_{\text{per}}^r (s) = \frac{R}{Ts+1}$ *Ts*  $W_{\text{per}}(s) = \frac{k}{s}$ ; Transfer Fcn2 модель виконавчого приводу  $W_{\text{eff}}(s)$  $2s + 1$ 1  $\zeta_{\text{BH}}(s) = \frac{1}{2s + 1}$ *s*  $W_{\text{BH}}(s) = \frac{1}{s-1}$ , Transfer Fcn3 – модельоб'єкта керування  $18,2.s^2 + s$  $\sigma_{\text{ok}}(s) = \frac{0.0694}{18, 2. s^2 + 1}$  $=$ *s*  $W_{\text{ok}}(s) = \frac{0.0034}{10.2 \times 10^{3}}$ ; Transfer Fcn4–

модель датчика зворотного зв'язку  $W_{\text{res}}(s)$  $6s + 1$ 1  $J_{\pi^{33}}(s) = \frac{1}{6s+1}$ *s*  $W_{\text{H33}}(s) = \frac{1}{s}$ ;

**Subsystem**- модель відхилення фактичного сигналу керування об'єктом від еталонного:

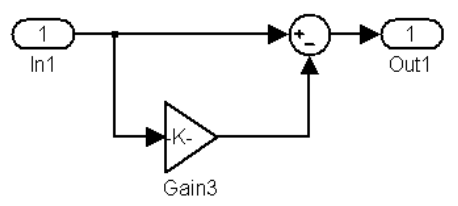

 Установити в **Subsystem** нульове значення відхилення сигналу керування  $k = 0$ .

 Розрахувати еквівалентну передаточну функцію замкнутої системи слідкування

$$
W(s) = \frac{W_{\text{per}}(s)W_{\text{en}}(s)W_{\text{ox}}(s)}{1 + W_{\text{per}}(s)W_{\text{en}}(s)W_{\text{ox}}(s)W_{\text{av}}(s)}.
$$

• Покласти у  $W(s) = \frac{B(s)}{A(s)}$ *As*  $W(s) = \frac{B(s)}{s}$  всі похідні крім перших рівними

нулю й знайти коефіцієнти  $a_1, a_0, b_1, b_0$  багаточленів  $A(s)$  і  $B(s)$ через параметри регулятора.

 Визначити параметри оптимального регулятора, виходячи з мінімуму помилки слідкування

$$
\theta_{\rm cn} = \frac{a_1 - b_1}{a_0} \Omega ;
$$
  

$$
\Omega = k(t) = 1,
$$

беручи до уваги, що для слідкуючих систем  $a_0 = b_0$ .

 Увести параметри регулятора в **Transfer Fcn1** моделі у вікні untitled.

- Установити часовий інтервал вимірів осцилографа 500с.
- Перевести перемикач **Manual Swіtch** у нижнє положення.
- Запустити процес моделювання.

 Зафіксувати похідну характеристику системи, використовуючи операцію **Print Screen** пульту управління комп'ютером.

 Зменшуючи із кроком 0,2 значення коефіцієнта *k* посилення регулятора, домогтися оптимальної якості перехідного процесу  $n = 5...6$ ;  $t_n = 350c$ .

Перевести перемикач **Manual Swіtch** у верхнє положення.

Запустити процес моделювання.

Оцінити помилку слідкування системи.

 Зафіксувати отриману характеристику системи, використовуючи операцію **Print Screen** пульту управління комп'ютером.

 Досліджувати вплив постійної часу регулятора на якість процесу слідкування, змінюючи *T* від 0 до 5с із інтервалом 0,5с.

 Установити в **Subsystem** значення відхилення сигналу керування від еталонного  $k = 0, 09$ .

 Оцінити вплив відхилення сигналу керування від еталонного на помилку слідкування системи.

Узагальнити результати досліджень.

#### **5 Зміст звіту**

У звіті з лабораторної роботи повинні бути представлені:

- мета і завдання до роботи;

- моделі досліджуваних систем та відповідні експерименттальні характеристики;

- детальний аналіз отриманих результатів.

## **6 Контрольні запитання**

1 Визначення оптимальних систем.

2 Фазові траєкторії вектора стану.

3 Критерії оптимальності.

4 Оптимальне керування.

5 Методи рішення завдання оптимального керування.

6 Динамічне програмування.

7 Принцип максимуму.

## **Лабораторна робота №2**

## **МОДЕЛЮВАННЯ СИСТЕМ ІЗ ЗАМКНУТИМ І РОЗІМКНУТИМ КОНТУРАМИ АДАПТАЦІЇ**

#### **1 Мета**

У ході виконання лабораторної роботи освоюються принципи роботи адаптивних систем та досліджуються системи з замкнутими та розімкнутими контурами адаптації.

#### **2 Рекомендації щодо підготовки до заняття**

Повторити теоретичні питання дисципліни:

- визначення адаптивних систем;
- визначення й склад основного контуру керування;
- визначення й склад вторинного контуру керування;
- класифікація адаптивних САК.

#### **3 Завдання до виконання досліджень**

3.1 Змоделювати основний контуру керування та вторинні контури адаптації..

3.2 Провести дослідження систем із замкнутим і розімкнутим контурами адаптації.

#### **4 Порядок і методика виконання лабораторної роботи**

#### **4.1 Дослідження основного контуру керування**

Основний контур керування представлений системою автоматичного керування (САК), що включає регулятор з передаточною функцією  $W_{\text{ner}}(s)$  $0, 1s + 1$ 3 per  $(3)$  – 0,1s +  $=$ *s*  $W_{\text{per}}(s) = \frac{S}{s(1-s)}$ й об'єкт керування з передаточною функцією  $W_{\text{ok}}(s)$  $0, 2s + 1$ 2  $\int_{\text{ok}} (s) = \frac{2}{0,2s+1}$ *s*  $W_{\text{ok}}(s) = \frac{2}{\sqrt{3}}$ , охоплені зворотним зв'язком. На вхід системи надходить сигнал керування *xt*. Об'єкт керування піддається впливу зовнішніх збурювань *yt* .

- Запустити систему **Simulink** із програми **MATLAB**.
- Відкрити нове вікно моделі.

 Відкрити список бібліотек блоків вікна **Simulink Library Browser** (Браузера головної бібліотеки Simulink).

 З бібліотек **Simulink** у вікно моделі з ім'ям untitled послідовно перемістити зображення необхідних блоків та побудувати модель для дослідження основного контуру керування, як показано на рисунку.

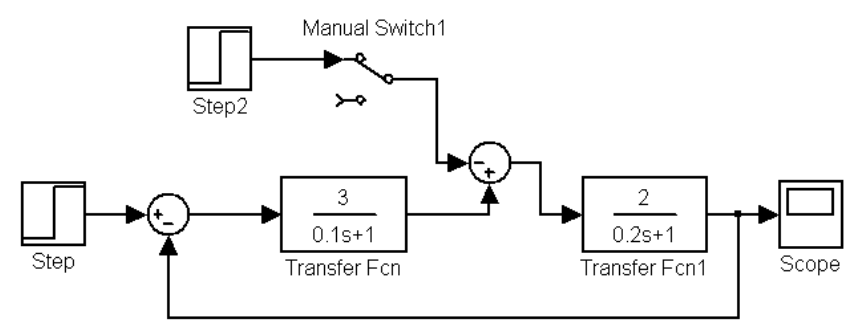

Установити часовий інтервал вимірів осцилографа 1с.

Установити рівень сигналу керування рівний 2.

Установити рівень сигналу зовнішнього збурювання 0.

 Запустити процес моделювання вибором команди **Start** меню **Simulation** і визначити на екрані осцилографа **перехідну функцію** досліджуваної системи, як реакцію на одиничний східчастий сигнал.

 Зафіксувати отриманий результат, використовуючи операцію **Print Screen** пульту управління комп'ютером.

 Задаючись значеннями зовнішніх збурювань  $y(t) = 0, 1, 2, 3, 4, 5$  визначити сталі значення регульованої величини  $z(t)$ :

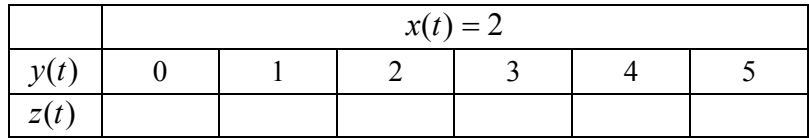

 На основі отриманих даних побудувати навантажувальну характеристику системи.

• Простежити залежність регульованої величини  $z(t)$  від значень зовнішніх збурювань. Зробити висновки.

#### **4.2 Дослідження системи з розімкнутим контуром адаптації**

 Доповнити модель дослідження розімкнутим контуром адаптації з передаточною функцією  $W_{\scriptscriptstyle\rm K}({\scriptstyle\rm S})$ = 0,33 :

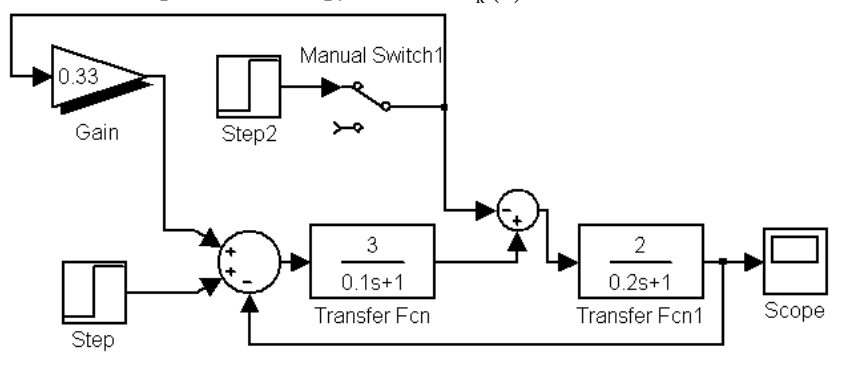

 Повторити експеримент і визначити сталі значення  $\mathbf{p}$ егульованої величини  $z(t)$  для зовнішніх збурювань  $v(t) = 0.1, 2, 3, 4, 5$ 

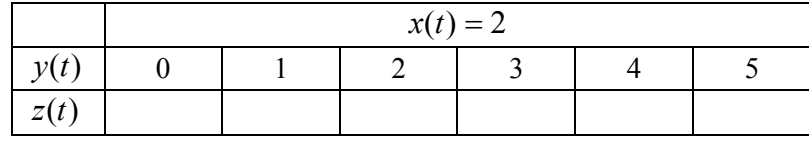

 На основі отриманих даних побудувати навантажувальну характеристику системи з розімкнутим контуром адаптації.

• Простежити залежність регульованої величини  $z(t)$  від значень зовнішніх збурювань. Зробити висновки.

## **4.3 Дослідження системи з замкнутим контуром адаптації**

Виключити з моделі розімкнутий контур адаптації.

 Увести до складу моделі пристрій керування замкнутого контуру адаптації, що містить:

- еталонний фільтр із передаточною функцією рівної бажаної  $(s)$  $(0,1s+1)(0,2s+1)$  $3 \cdot 2$  $0^{(3)}$  =  $(0,1s+1)(0,2s+$  $=\frac{3}{(2.1-1)^{1/2}}$ *s* передаточної функції основний САК;

- пристрій порівняння **(суматор)** регульованої координати  $z(t)$  з вихідною величиною  $z_0(t)$  еталона;

 $\frac{1}{4}$ - підсилювач із коефіцієнтом підсилення  $k = 30$ :

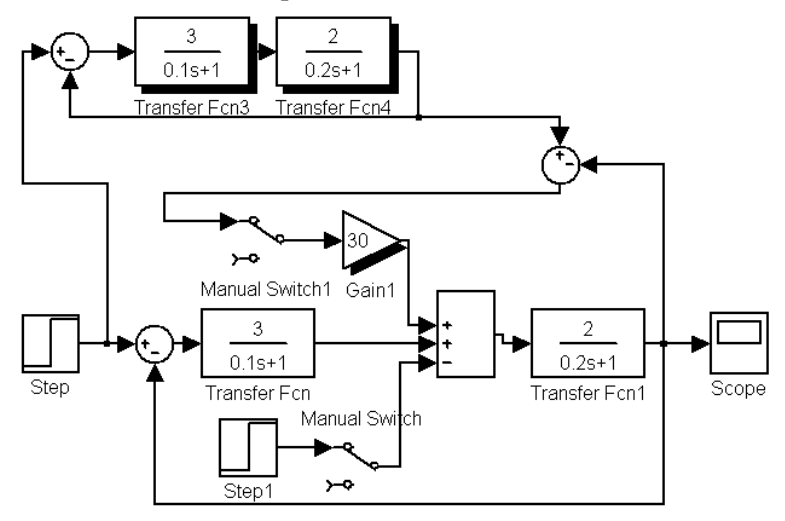

 Повторити експеримент і визначити сталі значення регульованої величини  $z(t)$  для зовнішніх збурювань  $y(t) = 0, 1, 2, 3, 4, 5$ 

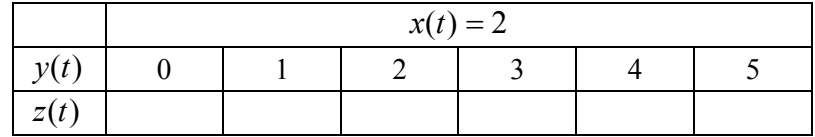

 На основі отриманих даних побудувати навантажувальну характеристику системи з розімкнутим контуром адаптації.

• Простежити залежність регульованої величини  $z(t)$  від значень зовнішніх збурювань. Зробити висновки.

 Зіставити результати трьох експериментів. Зробити висновки про доцільність застосування адаптивних систем.

## **5 Зміст звіту**

У звіті по лабораторній роботі повинні бути представлені:

- мета і завдання до роботи;

- моделі досліджуваних систем і відповідні експериментальні характеристики;

- навантажувальні характеристики систем.

## **6 Контрольні запитання**

1 Визначення адаптивних систем.

2 Визначення й склад основного контуру керування.

3 Визначення й склад вторинного контуру керування.

4 Класифікація адаптивних САК.

5 Структурна схема системи з розімкнутим контуром адаптації.

6 Структурна схема системи із замкнутим контуром адаптації.

## **Лабораторна робота №3**

#### **ЕКСТРЕМАЛЬНЕ КЕРУВАННЯ В САК**

## **1 Мета**

У ході виконання лабораторної роботи освоюються методи пошуку екстремуму критерію якості. Експериментально досліджується об'єкт керування з екстремальною характеристикою.

#### **2 Рекомендації щодо підготовки до заняття**

Повторити наступні теоретичні питання дисципліни:

- екстремальні характеристики САК;

- принцип оптимізації якості керування;

- методи пошуку екстремуму критерію якості.

#### **3 Завдання до виконання досліджень**

3.1 Дослідити об'єкт керування з екстремальною характеристикою.

3.2 Дослідити систему екстремального керування.

## **4 Порядок і методика виконання лабораторної роботи**

## **4.1 Дослідження об'єкта керування**

Запустити систему **Simulink** із програми **MATLAB**.

Відкрити нове вікно моделі.

 Відкрити список бібліотек блоків вікна **Simulink Library Browser** (Браузера головної бібліотеки Simulink).

 З бібліотек **Simulink** у вікно моделі з ім'ям untitled послідовно перемістити зображення необхідних блоків та побудувати модель об'єкта керування з екстремальною характеристикою, як показано на рисунку.

Установити рівень 5 сигналу Step1.

- Установити рівень 2 сигналу Step2.
- Установити часовий інтервал вимірів осцилографа 10с.

 Установити рівень 0 сигналу Step3 зовнішнього збурювання.

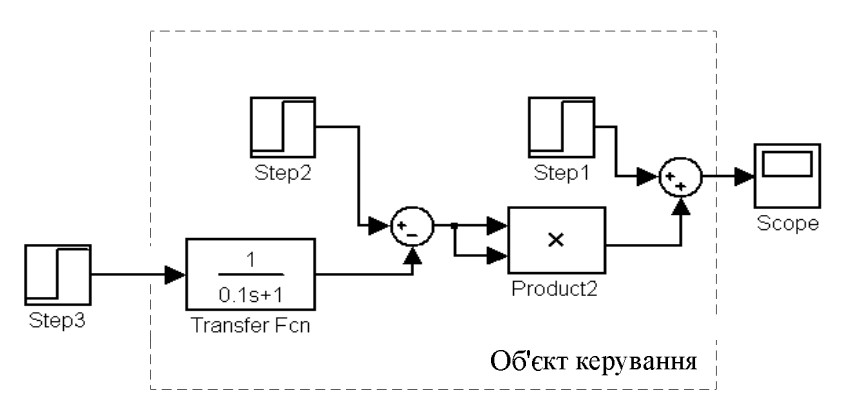

 Запустити процес моделювання вибором команди **Start** меню **Simulation** і визначити на екрані осцилографа перехідну функцію об'єкта керування.

 Зафіксувати отриманий результат, використовуючи операцію **Print Screen** пульту управління комп'ютером.

 Задаючись за допомогою Step3 значеннями зовнішніх збурювань  $y(t) = 0, 1, 2, 3, 4, 5, 6$ , визначити сталі значення вихідної координати об'єкта керування  $z(t)$ :

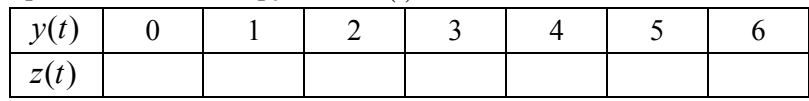

 Згрупувати елементи, що входять до складу об'єкта керування, виконавши операцію **Create Subsystem.**

 На основі отриманих даних побудувати навантажувальну характеристику  $z = f(y)$ .

 Простежити залежність вихідної координати об'єкта  $k$ ерування  $z(t)$  від значень зовнішніх збурювань. Зробити висновки.

#### **4.2 Дослідження системи екстремального керування**

- Відкрити нове вікно моделі.
- Скопіювати в нього субмодель об'єкта керування.

 З бібліотек **Simulink** у вікно моделі послідовно перемістити зображення необхідних блоків та побудувати модель системи екстремального керування, як показано на рисунку.

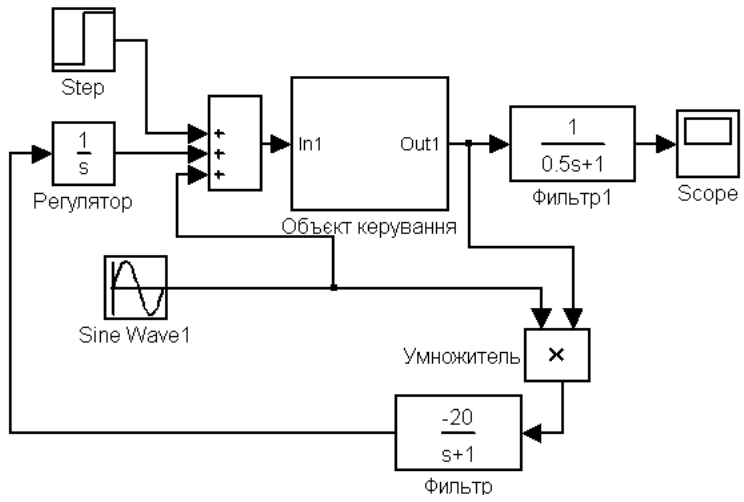

 Установити амплітуду гармонійного сигналу рівну 0,1, а частоту  $\omega = 10 \frac{\text{paA}}{c}$ .

Установити рівень 0 сигналу Step зовнішнього збурювання.

 Задаючись за допомогою Step значеннями зовнішніх збурювань  $y(t) = 0, 1, 2, 3, 4, 5, 6$ , визначити по перехідним характеристикам сталі значення регульованої величини *zt*:

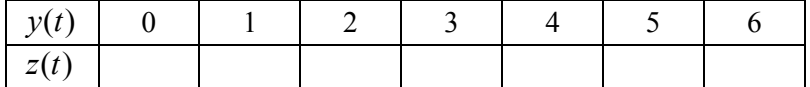

 На основі отриманих даних побудувати навантажувальну характеристику системи..

 Зіставити результати двох експериментів. Зробити висновки щодо доцільності застосування екстремальних систем.

## **5 Зміст звіту**

У звіті з лабораторної роботи повинні бути представлені:

- мета і завдання до роботи;
- моделі досліджуваних систем і відповідні до них

експериментальні характеристики;

- детальний аналіз отриманих результатів.

## **6 Контрольні запитання**

- Екстремальні характеристики САК.
- Області застосування адаптивних систем.
- Визначення систем екстремального керування.
- Принцип оптимізації якості керування.
- Функціональний склад системи екстремального керування.
- Призначення в складі СЕК генератора пробних сигналів.
- Призначення в складі СЕК синхронного детектора.

 Принцип пошуку й підтримки СЕК оптимального рівня якості керування.

Методи пошуку екстремуму критерію якості.

Метод Гаусса-Зейделя.

# **Лабораторна робота №4**

## **ЧУТЛИВІСТЬ РОБАСТНЫХ СИСТЕМ**

## **1 Мета**

У ході виконання лабораторної роботи освоюються методи оцінки чутливості систем автоматичного керування до зміни їхніх параметрів і структури, проводяться експериментальні дослідження якості й стійкості систем.

## **2 Рекомендації щодо підготовки до заняття**

Повторити наступні теоретичні питання дисципліни:

- визначення робастности;

- завдання робастного синтезу;

- робастный критерій стійкості;

- теорема про малий коефіцієнт підсилення.

## **3 Завдання до виконання досліджень**

3.1 Усвідомити принципи організації робастних систем.

3.2 Виконати дослідження чутливості САК

3.3 Виконати дослідження робастності відповідно до теореми про малий коефіцієнт підсилення.

3.4 Виконати дослідження чутливості згідно робастному критерію стійкості.

3.5 Виконати дослідження якості робастних систем.

## **4 Порядок і методика виконання лабораторної роботи**

## **4.1 Дослідження чутливості САК**

Запустити систему **Simulink** із програми **MATLAB**.

Відкрити нове вікно моделі.

 З бібліотек **Simulink** у вікно моделі з ім'ям untitled послідовно перемістити зображення необхідних блоків та побудувати *модель№1* номінальної системи автоматичного керування, як показано на рисунку.

 Розрахувати чутливість системи до передаточної функції об'єкта керування відповідно до алгоритму

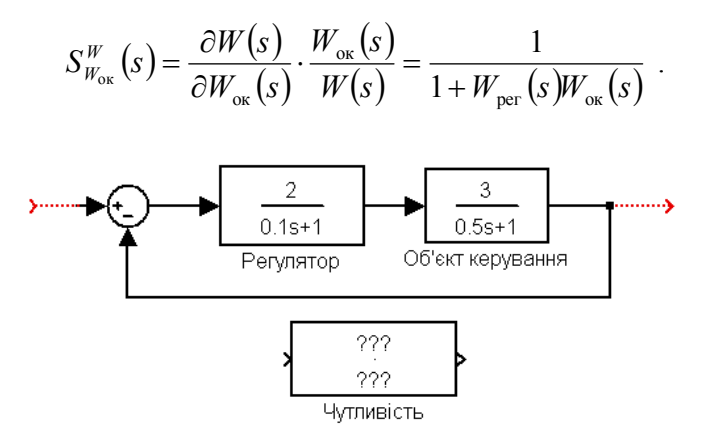

 Побудувати *модель №2* чутливість системи - внести дані в Transfer Fcn (**Чутливість**) моделі у вікні untitled.

 Використовуючи операцію лінійного аналізу, одержати амплітудно-частотну характеристику **Bode Magnіtude** системи.

 Перенести моделі **ІnputPoіnt** та **OutputPoіnt** подачі й відбору сигналів лінійного аналізу на модель чутливості, знищивши їх на моделі номінальної системи.

 Одержати в тім же вікні **LTіVіewer**, що й амплітудночастотна характеристика, частотну характеристику **Bode Magnіtude** чутливості.

 Зафіксувати отриманий результат за допомогою операції **Print Screen** пульту управління комп'ютером.

 Зробити висновки щодо чутливості системи до зміни параметрів об'єкту керування у смузі її пропущення.

## **4.2 Дослідження робастності відповідно до теореми про малий коефіцієнт підсилення**

Відкрити нове вікно моделі.

Скопіювати до нього модель номінальної системи.

 Побудувати моделі мультиплікативних помилок моделювання МПМ1 і МПМ2, як показано на рисунку.

 Підключити на вихід моделі номінальної системи модель мультиплікативної помилки моделювання МПМ1.

 Використовуючи операцію лінійного аналізу, одержати амплітудно-частотну характеристику **Bode Magnіtude**

 $|W(j\omega)W_{\text{tot}}(j\omega)|$ , де  $W(j\omega)$ - частотна передаточна функція номінальної замкнутої системи;  $W_{\text{val}}(j\omega)$ - частотна передаточна функція мультиплікативної помилки моделювання МПМ1.

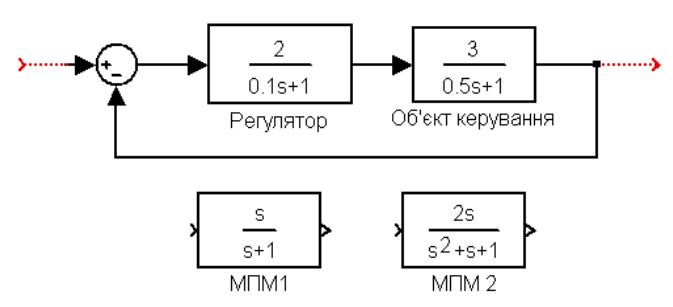

 Замінити в моделі системи модель МПМ1 на модель мультиплікативної помилки моделювання МПМ2.

 Одержати амплітудно-частотну характеристику **Bode Magnitude**  $|W(j\omega)W_{N2}(j\omega)|$ , де  $W_{N2}(j\omega)$ - частотна передаточна функція мультиплікативної помилки моделювання МПМ2.

 Зафіксувати отримані результати за допомогою операції **Print Screen** пульту управління комп'ютером.

 Проаналізувати характеристики відповідно до теореми про малий коефіцієнт підсилення

$$
\big|W(j\omega)W_{\scriptscriptstyle M}(j\omega)\big|<|1|
$$

на предмет визначення робастної стійкості систем з мультиплікативними помилками моделювання.

## **4.3 Дослідження чутливості згідно робастному критерію стійкості**

Відкрити нове вікно моделі.

 З бібліотек **Simulink** у вікно моделі з ім'ям untitled послідовно перемістити зображення необхідних блоків та побудувати моделі зворотної амплітудної фазової частотної характеристики номінальної системи

$$
1 + \frac{1}{W_{\text{per}}(j\omega)W_{\text{ok}}(j\omega)}
$$
 (1)

та мультиплікативних помилок моделювання МПМ1, МПМ2, як показано на рисунку

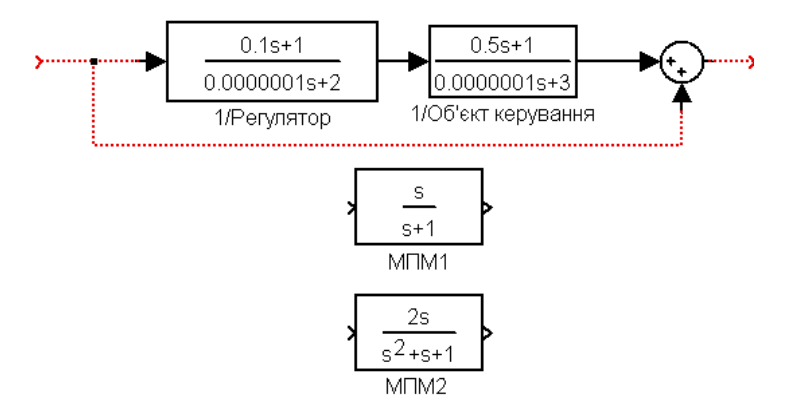

 Використовуючи операцію лінійного аналізу, одержати зворотну амплітудно-частотну характеристику **Bode Magnіtude** номінальної системи.

 Перенести моделі **ІnputPoіnt** та **OutputPoіnt** подачі й відбору сигналів лінійного аналізу на модель МПМ1, знищивши їх на моделі зворотної АФЧХ номінальної системи.

 Одержати амплітудно-частотну характеристику **Bode Magnіtude** помилки моделювання МПМ1.

 Перенести моделі **ІnputPoіnt** та **OutputPoіnt** подачі й відбору сигналів лінійного аналізу на модель МПМ2, знищивши їх на моделі МПМ1.

 Одержати амплітудно-частотну характеристику **Bode Magnіtude** помилки моделювання МПМ2.

 Зафіксувати отриманий результат за допомогою операції **Print Screen** пульту управління комп'ютером.

 Проаналізувати отримані характеристики відповідно до робастного критерію стійкості

$$
\left|W_{\rm M}\left(j\omega\right)\right| < \left|1 + \frac{1}{W_{\rm per}\left(j\omega\right)W_{\rm oy}\left(j\omega\right)}\right|
$$

на предмет визначення робастної стійкості систем з мультиплікативними помилками моделювання.

Тут  $W_u(j\omega)$ - частотна передаточна функція мультиплікативної помилки моделювання.

 Зіставити результати двох експериментів. Зробити висновки.

## **4.4 Дослідження якості робастних систем**

Відкрити нове вікно моделі.

 З бібліотек **Simulink** у вікно моделі з ім'ям untitled послідовно перемістити зображення необхідних блоків та побудувати моделі номінальної системи та систем з мультиплікативними помилками моделювання МПМ1, МПМ2, як показано на рисунку

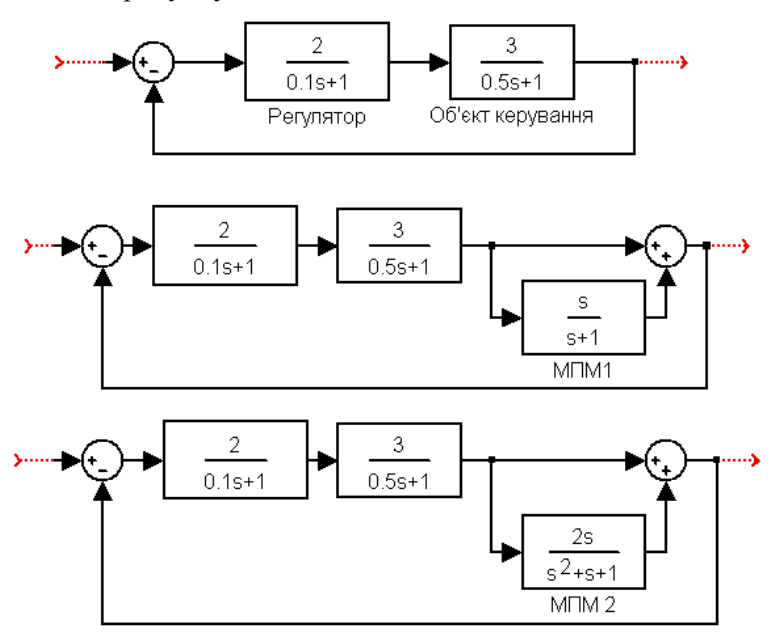

 Використовуючи операцію лінійного аналізу, одержати перехідну характеристику **Step** номінальної системи.

 Перенести моделі **ІnputPoіnt** та **OutputPoіnt** подачі й відбору сигналів лінійного аналізу на модель системи з мультиплікативною помилкою моделювання МПМ1, знищивши їх на моделі номінальної системи.

 Одержати перехідну характеристику **Step** системи з мультиплікативною помилкою моделювання МПМ1.

 Перенести моделі **ІnputPoіnt** та **OutputPoіnt** подачі й відбору сигналів лінійного аналізу на модель системи з мультиплікативною помилкою моделювання МПМ2, знищивши їх на моделі системи з мультиплікативною помилкою моделювання МПМ1.

 Одержати перехідну характеристику **Step** системи з мультиплікативною помилкою моделювання МПМ2.

 Зафіксувати отримані результати за допомогою операції **Print Screen** пульту управління комп'ютером.

Зробити необхідні висновки

## **5 Зміст звіту**

У звіті з лабораторної роботи повинні бути представлені:

- мета і завдання до роботи;

- модель досліджуваної системи та відповідні експериментальні характеристики;

- детальний аналіз отриманих результатів.

## **6 Контрольні запитання**

1 Визначення робастности.

2 Параметрична й непараметрична невизначеності.

3 Властивість системи робастности.

4 Завдання робастного синтезу.

5 Чутливість САК до зміни параметрів.

6 Чутливість САК до зміни структури.

7 Робастный критерій стійкості .

8 Теорема про малий коефіцієнт підсилення.

## **Список літератури**

1 Бесекерский В.А., Попов Е.П. Теория систем автоматического управления. - СПб: изд-во Профессия, 2004. - 752с.

2 Аблесімов О.К., Александров Є.Є., Александрова І.Є Автоматичне керування рухомими об'єктами і технологічними процесами. - Харків: НТУ "ХПІ", 2008. – 443 с.

3 Зайцев Г.Ф., Стеклов В.К., Бріцький О.І. Теорія автоматичного управління. - К: Техніка, 2002. - 688с.

4 Ч.Филлипс, Р. Харбор Системы управления с обратной связью. – М: ЛБЗ, 2001. -615с.

5 Р. Дорф, Р. Бишоп Современные системы управления. - М: ЛБЗ, 2004. - 832с.

6 Дьяконов В. Simulink 4. Специальный справочник. - СПб.: Питер, 2002. - 528с

7 Артюшин Л. М., Машков О. А., Дурняк Б. В., Сівов *М. С*. Теорія автоматичного керування. -К.: Атіка, 2003.- 270 с.

# **Зміст**

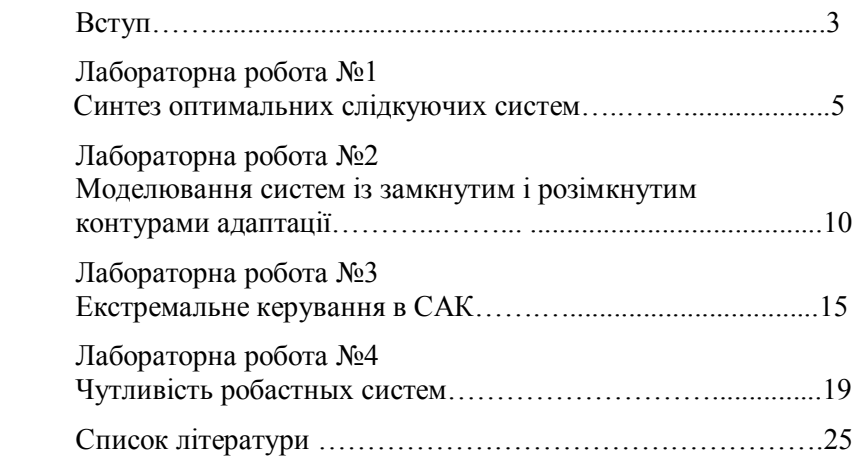

Навчальне видання

## **СУЧАСНА ТЕОРІЯ КЕРУВАННЯ**

## **Методичні вказівки до лабораторних робіт для студентів спеціальності 05020202 "Комп'ютерно-інтегровані технологічні процеси і виробництва"**

## **Частина ІI**

Укладач.: АБЛЕСІМОВ Олександр Костянтинович

Підписано до друку 20.12.2012 р. Ум. друк, арк.0,9 Формат 60x84/16 Наклад 100 прим. Замовлення № 105 Віддруковано на різографі в видавничому центрі "Принт-центр" 03056, м. Київ, вул. Політехнічна, 35 Тел./факс: 486-55-15, 332-41-10,277-40-16 www.printc.com.ua. E-rail printc@ucr.net . 0.00. Формат 60x84/16. Папір офс.